解决方案实践

# 搭建跨境多店铺统一管理平台

文档版本 1.0 发布日期 2023-06-21

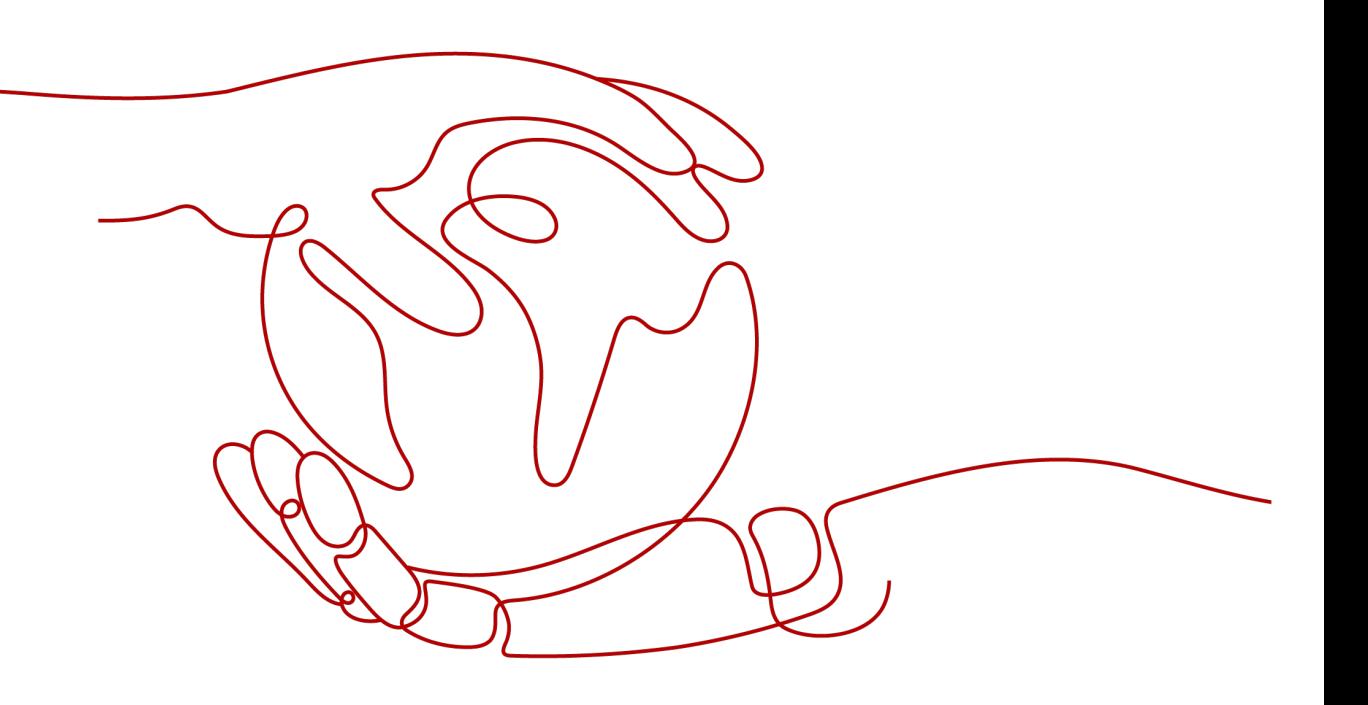

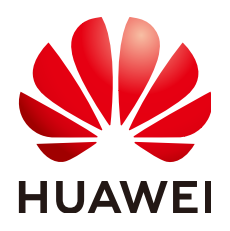

#### 版权所有 **©** 华为技术有限公司 **2024**。 保留一切权利。

非经本公司书面许可,任何单位和个人不得擅自摘抄、复制本文档内容的部分或全部,并不得以任何形式传 播。

#### 商标声明

**、<br>HUAWE和其他华为商标均为华为技术有限公司的商标。** 本文档提及的其他所有商标或注册商标,由各自的所有人拥有。

#### 注意

您购买的产品、服务或特性等应受华为公司商业合同和条款的约束,本文档中描述的全部或部分产品、服务或 特性可能不在您的购买或使用范围之内。除非合同另有约定,华为公司对本文档内容不做任何明示或暗示的声 明或保证。

由于产品版本升级或其他原因,本文档内容会不定期进行更新。除非另有约定,本文档仅作为使用指导,本文 档中的所有陈述、信息和建议不构成任何明示或暗示的担保。

安全声明

## 漏洞处理流程

华为公司对产品漏洞管理的规定以"漏洞处理流程"为准,该流程的详细内容请参见如下网址: <https://www.huawei.com/cn/psirt/vul-response-process> 如企业客户须获取漏洞信息,请参见如下网址: <https://securitybulletin.huawei.com/enterprise/cn/security-advisory>

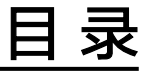

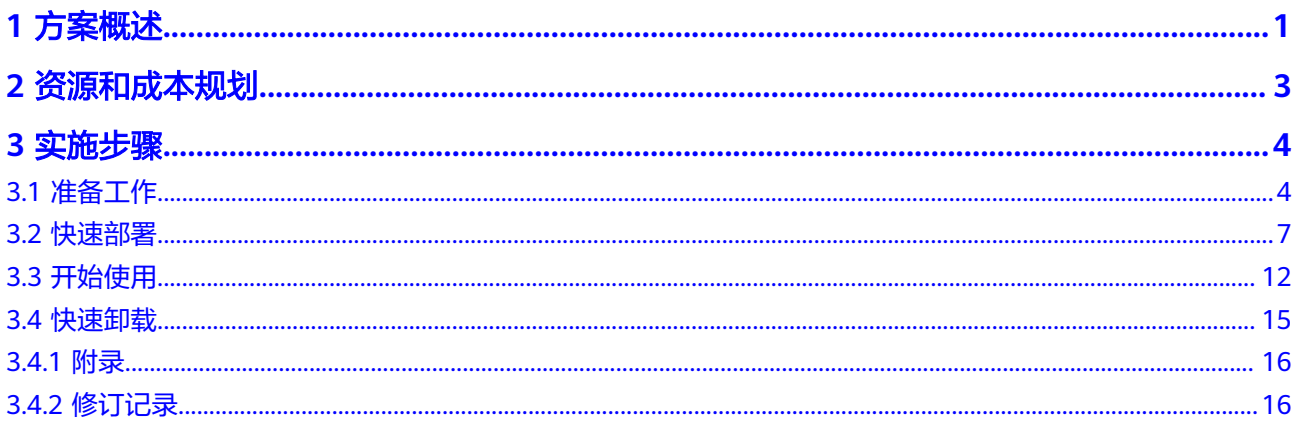

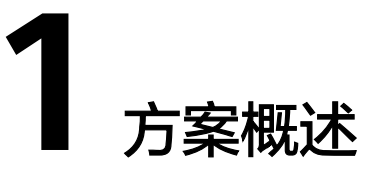

### <span id="page-4-0"></span>应用场景

该方案基于开源的远程连接管理软件mRemoteNG,帮助您在华为云弹性云服务器 ECS上快速构建跨境多店铺统一管理平台,自动实现店铺管理节点的纳管,提升店铺管 理效率。mRemoteNG是一个开放源代码,标签式,多协议的Windows远程连接管理 器,您可以轻松地对跨境店铺管理节点进行统一管理,非常的方便实用。

## 方案架构

该方案基于开源的远程连接管理软件mRemoteNG,帮助您在华为云云耀云服务器 HECS上快速构建跨境多店铺统一管理平台,自动实现店铺管理节点的纳管,提升店铺 管理效率。同时该解决方案还可以与[云备份](https://www.huaweicloud.com/product/cbr.html) **CBR**、[云监控服务](https://www.huaweicloud.com/product/ces.html) **CES**进行集成,提高管 理平台的可用性。该解决方案部署架构如下图所示:

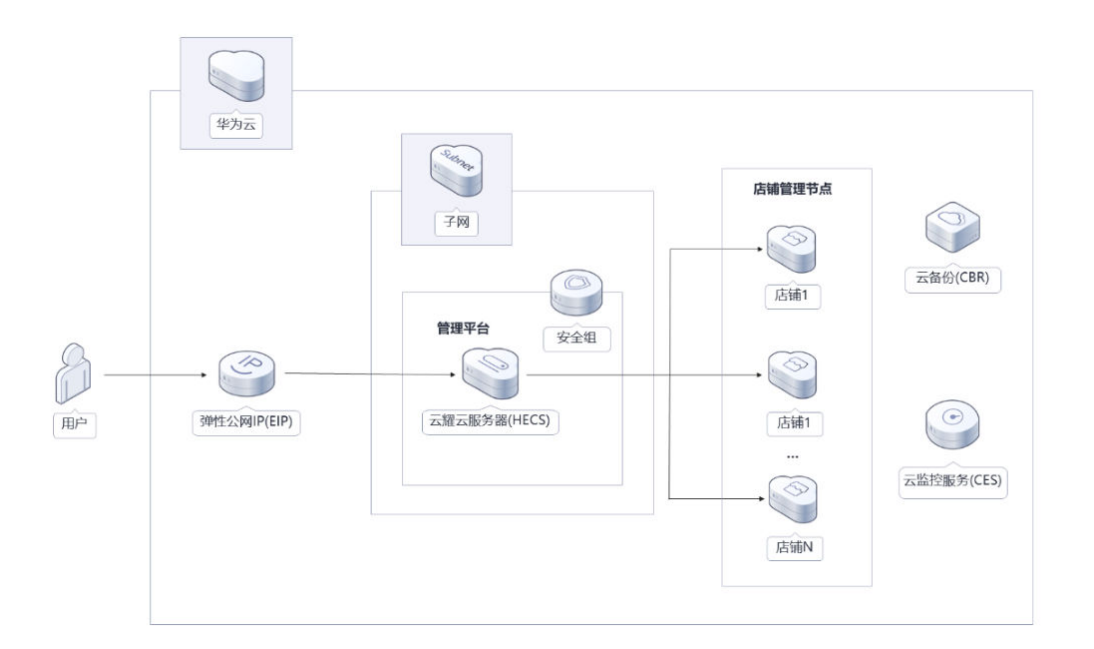

图 **1-1** 方案架构

该解决方案会部署如下资源:

- 弹性云服务器用于搭建跨境多店铺统一管理平台,自动完成mRemoteNG的安装 部署;
- 租户账号下的店铺云服务器纳管至mRemoteNG,提升多店铺管理效率;
- 通过设置安全组规则,仅允许白名单用户接入多店铺管理平台,保护店铺环境安 全。

此外,您可以通过使用云监控服务来监测弹性云服务器运行状态,也可以通过购买云 备份服务,对弹性云服务器进行数据备份。

## 方案优势

1. 降本增效

提供超高性价比的云耀云服务器,助力跨境卖家统一管理多店铺环境,提升管理效 率。

2. 开机即管理

自动纳管您华为账号下的店铺管理节点,实现开机即管理。

3. 一键部署

一键轻松部署,即可快速完成资源的下发和多店铺管理平台的构建。

## 约束与限制

- 部署该解决方案之前,您需注册华为账号并开通华为云,完成实名认证,且账号 不能处于欠费或冻结状态,请根据表**1** 资源和成本规划**-**[弹性云服务器部署预](#page-6-0)估价 格。如果计费模式选择"包年包月",请确保账户余额充足以便一键部署资源的 时候可以自动支付;或者在一键部署的过程进入费用中心,找到"待支付订单" 并手动完成支付。
- 确认租户配额充足: 选定Region后, 在"资源 > 我的配额"中查看以下配额是否 充足,如配额不够,请提前提**工单**申请增加配额:
- 该方案只支持购买包周期(包月/包年)资源。
- 该方案部署成功后,店铺管理环境初始化大约用时10分钟,部署完成之后方可按 照提示登录云服务器开始管理店铺。

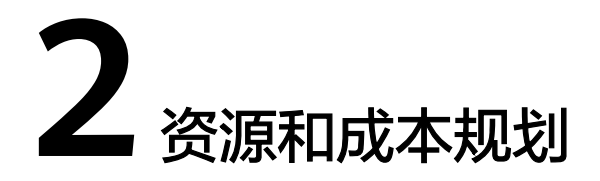

<span id="page-6-0"></span>该解决方案主要部署如下资源,不同产品的花费仅供参考,实际以收费账单为准,具 体请参考华为云**官网价格**:

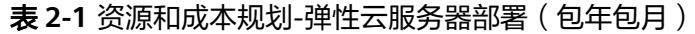

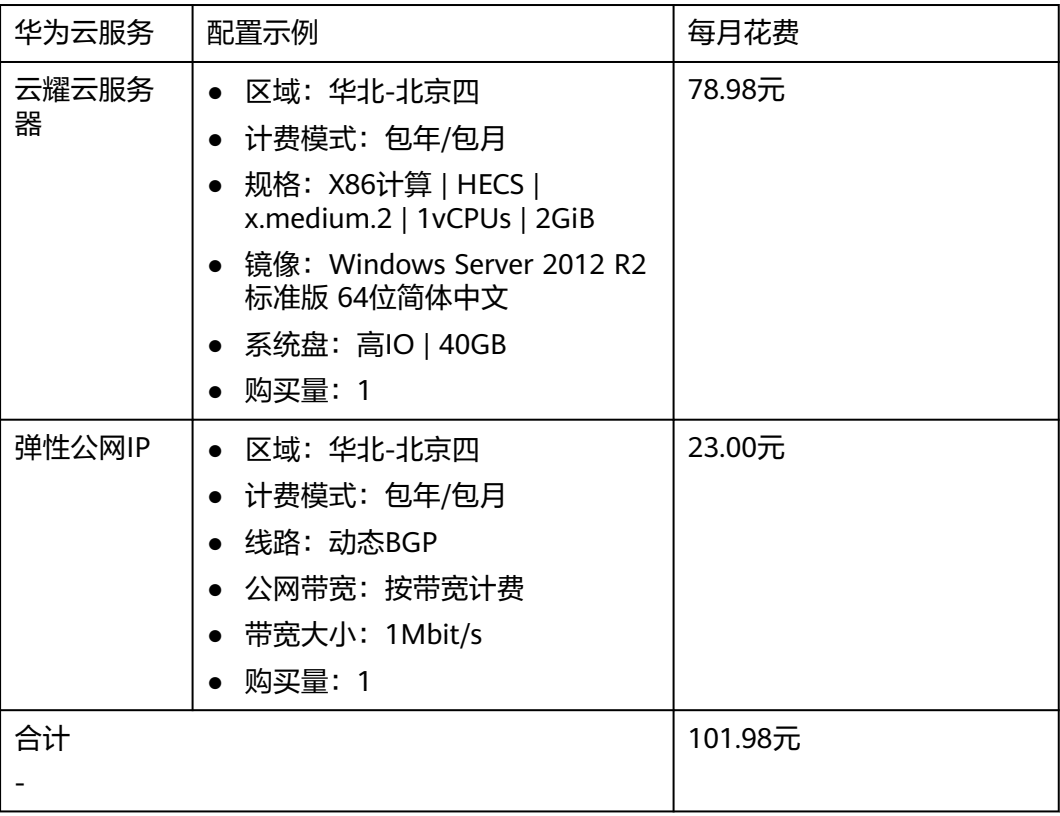

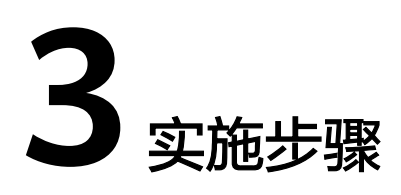

<span id="page-7-0"></span>3.1 准备工作 3.2 [快速部署](#page-10-0) 3.3 [开始使用](#page-15-0) 3.4 [快速卸载](#page-18-0)

# **3.1** 准备工作

# 创建 **rf\_admin\_trust** 委托

**步骤1** 进入华为云官网,打开<mark>[控制台管理](https://console.huaweicloud.com/console/?region=cn-north-4#/home)</mark>界面,鼠标移动至个人账号处,打开 "统一身份认 证"菜单。

图 **3-1** 控制台管理界面

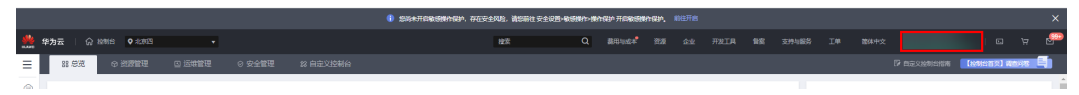

#### 图 **3-2** 统一身份认证菜单

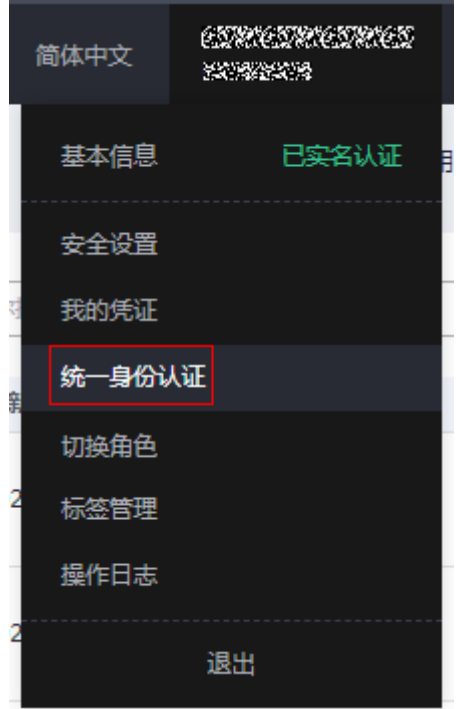

步骤**2** 进入"委托"菜单,搜索"rf\_admin\_trust"委托。

#### 图 **3-3** 委托列表

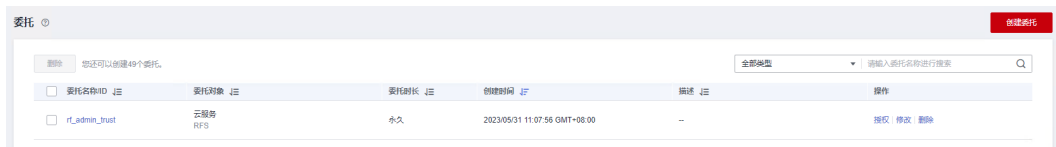

- 如果委托存在,则不用执行接下来的创建委托的步骤
- 如果委托不存在时执行接下来的步骤创建委托
- 步骤3 单击步骤2界面中的"创建委托"按钮,在委托名称中输入"rf\_admin\_trust",委托 类型选择"云服务",选择"RFS",单击"下一步"。

#### 图 **3-4** 创建委托

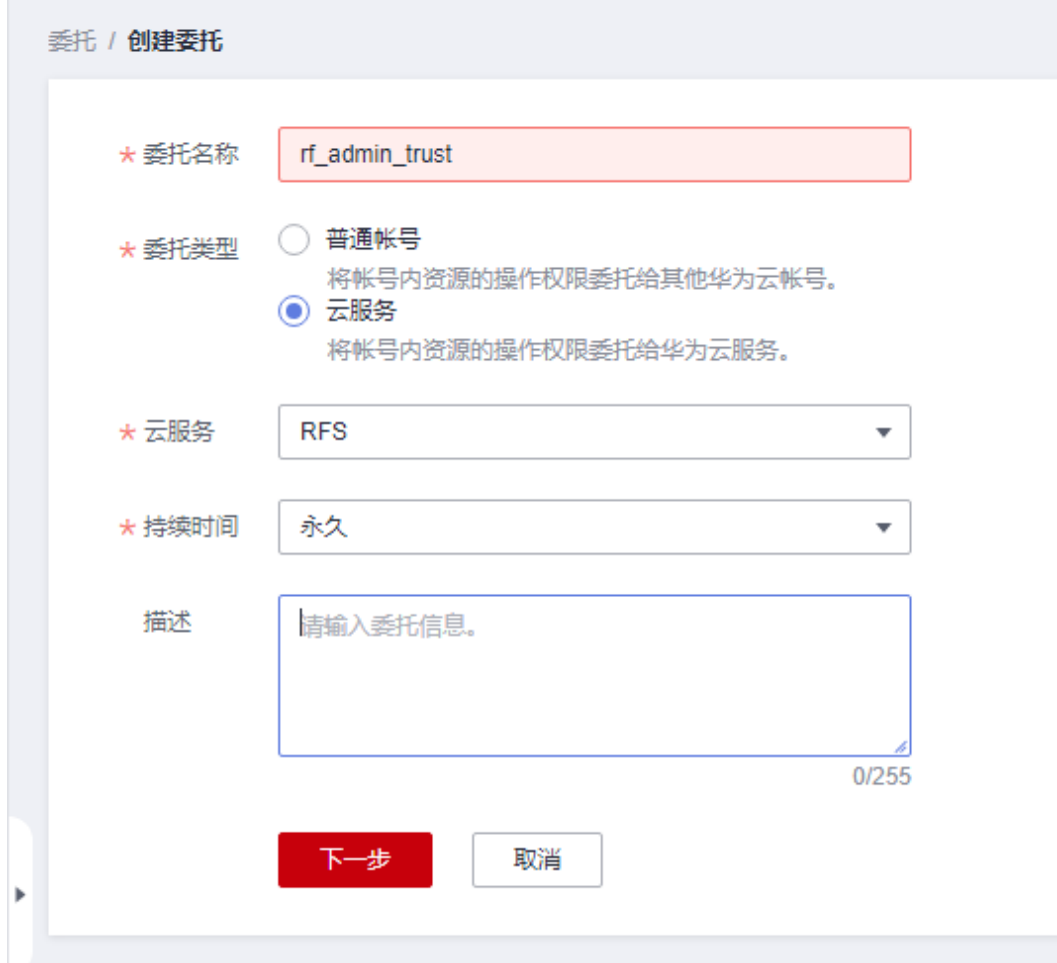

步骤**4** 在搜索框中输入"Tenant Administrator"权限,并勾选搜索结果。

#### 图 **3-5** 选择策略

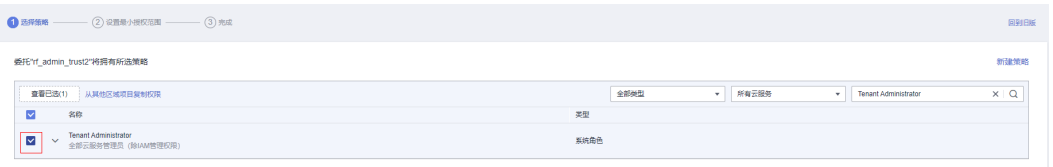

步骤**5** 选择"所有资源",并单击下一步完成配置。

#### 图 **3-6** 设置授权范围

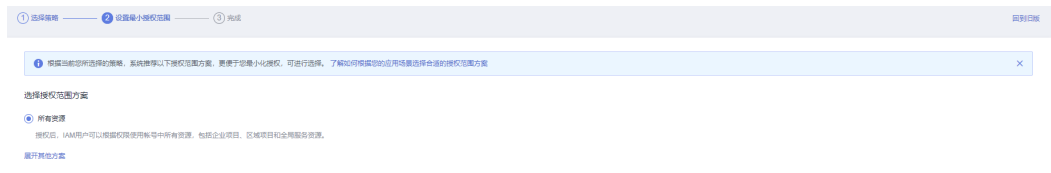

## 步骤**6** "委托"列表中出现"rf\_admin\_trust"委托则创建成功。

<span id="page-10-0"></span>图 **3-7** 委托列表

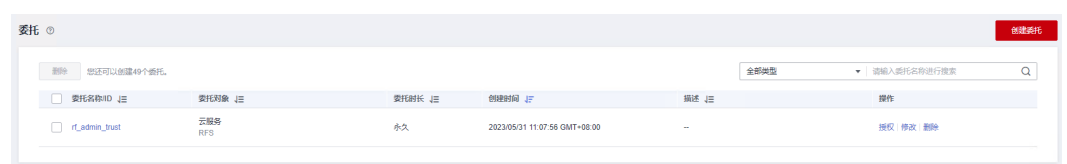

**----**结束

# **3.2** 快速部署

本章节主要指导用户如何自动化部署"搭建跨境电商多店铺统一管理平台"解决方 案。

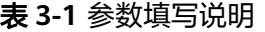

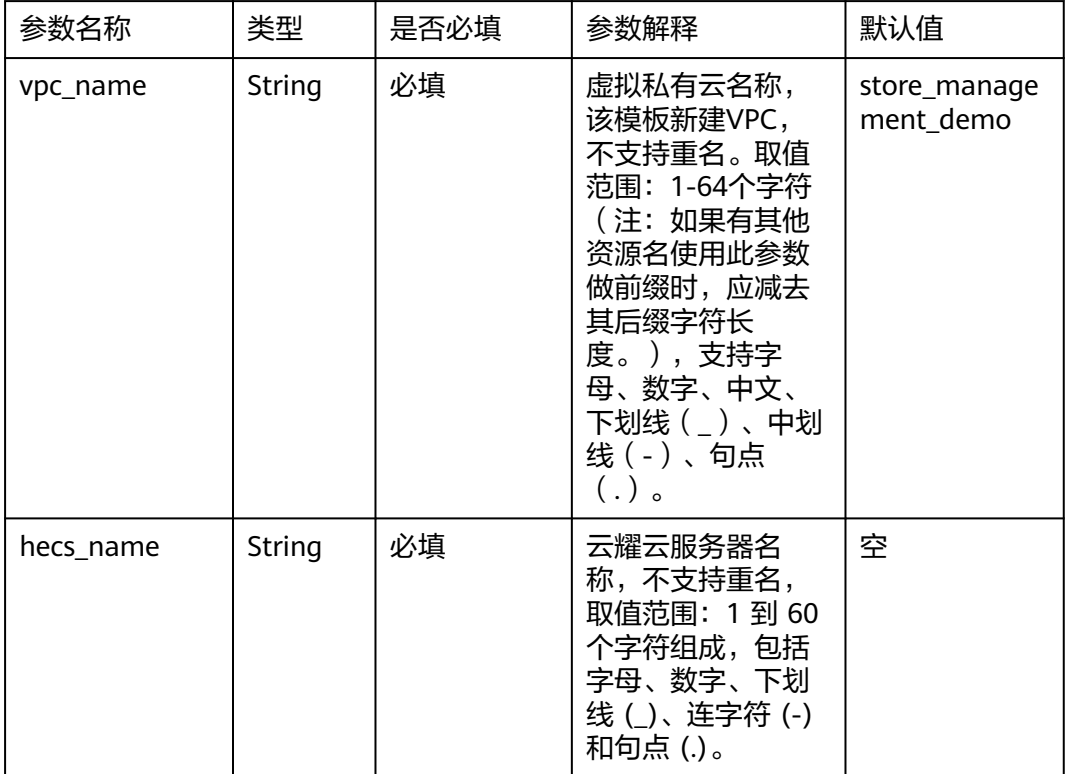

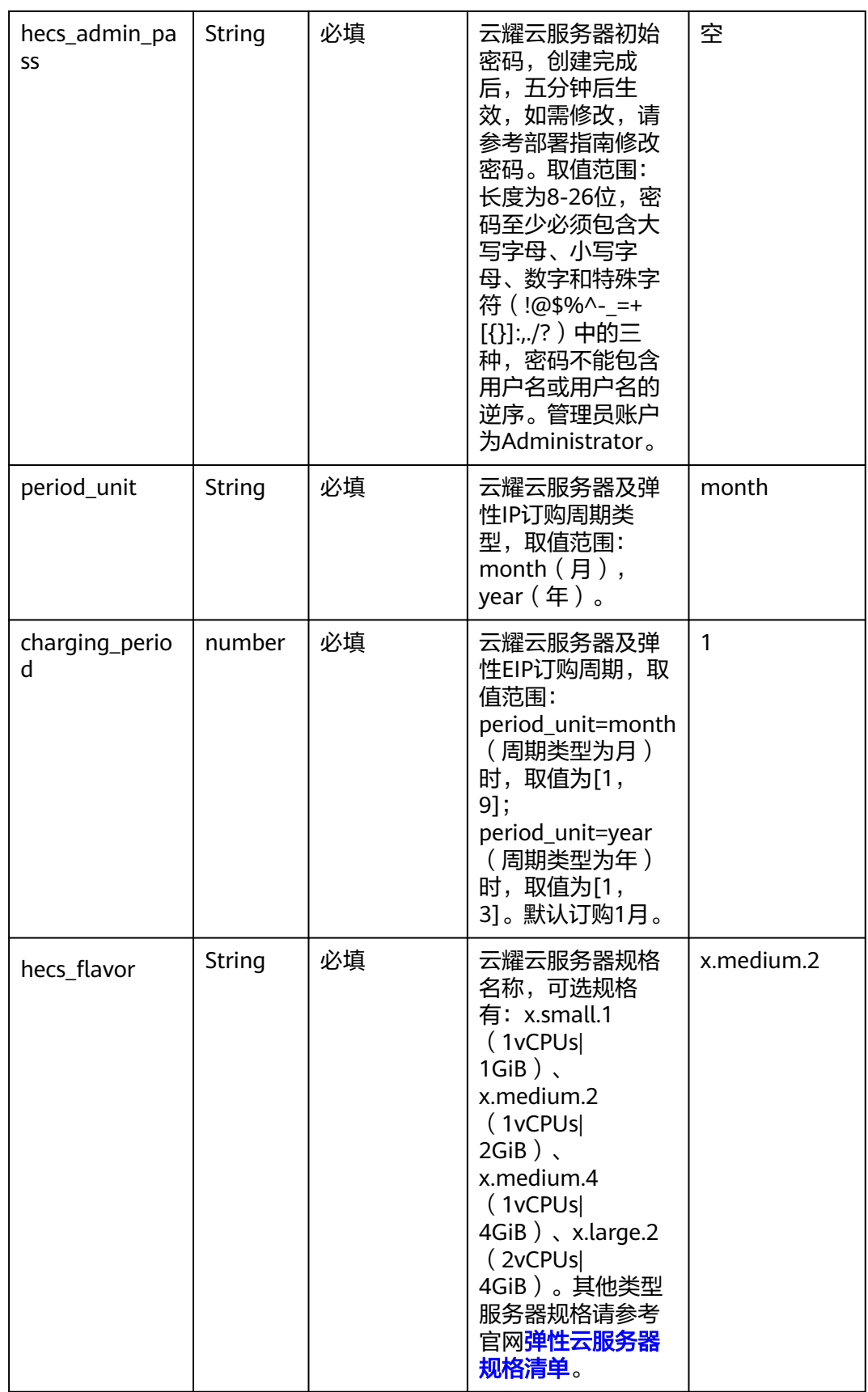

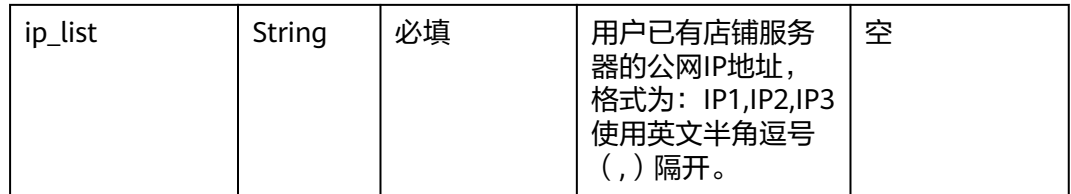

#### **步骤1** 登录<mark>[华为云解决方案实践](https://www.huaweicloud.com/solution/implementations/index.html)</mark>,选择"搭建跨境多店铺统一管理平台",数据中心下拉菜 单可以选择需要部署的区域,单击"一键部署",跳转至解决方案创建堆栈界面。

#### 图 **3-8** 解决方案实施库

#### 方案架构

该方案基于开源的远程连接管理软件mRemoteNG,帮助您在华为云云耀云服务器 HECS上快速构建跨境多店铺统一管理平台,自动实现店铺管理节点的纳管,提升店铺管理效率。同<br>时该解决方案还可以与云备份 CBR、云监控服务 CES进行集成,提高管理平台的可用性。

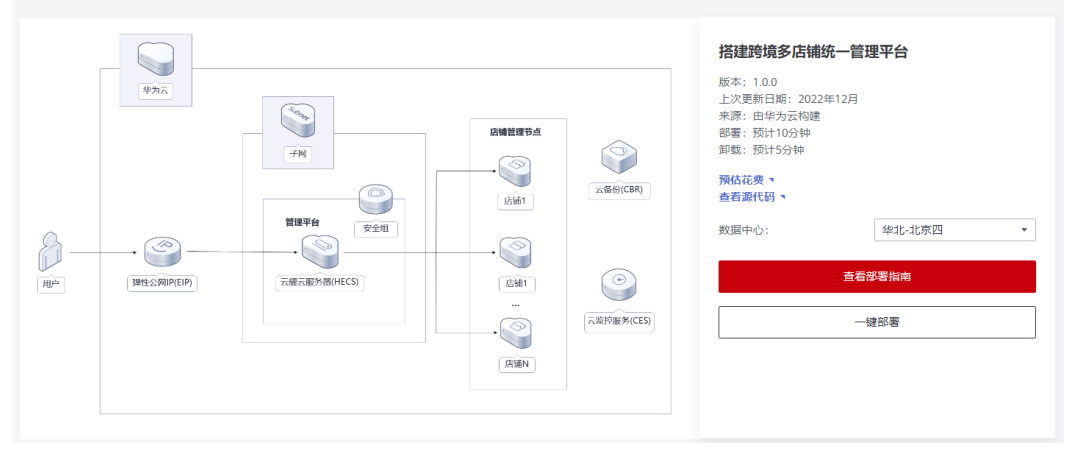

步骤2 在选择模板界面中,单击"下一步"。

#### 图 **3-9** 选择模板

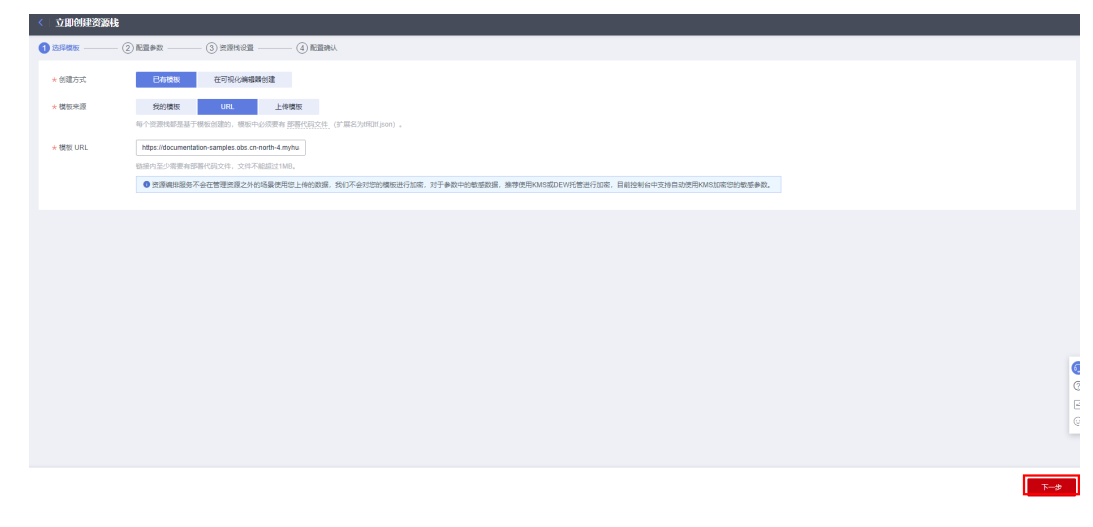

**步骤3** 在配置参数界面中,参考<mark>表1 [参数填写说明](#page-10-0)</mark>完成自定义参数填写,单击"下一步"。

#### 图 **3-10** 配置参数

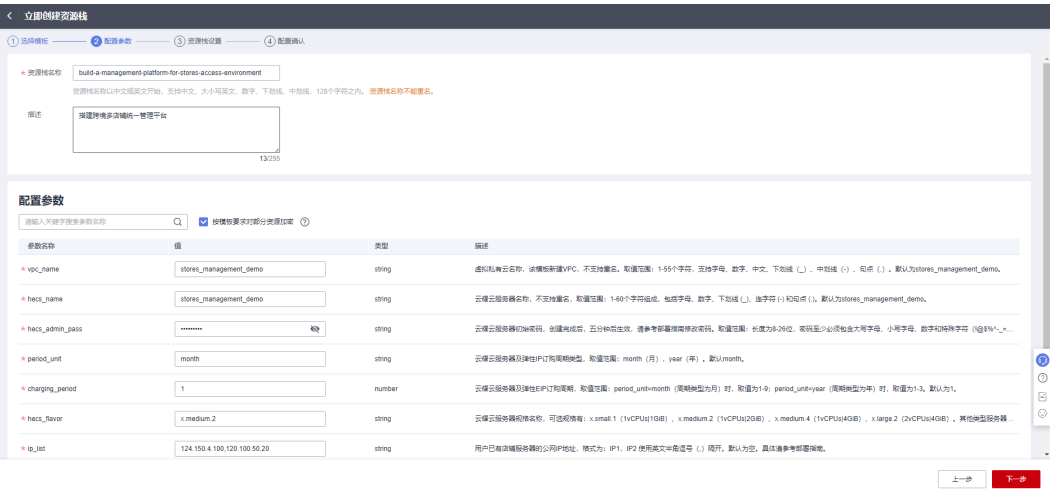

#### **步骤4** 在资源设置界面中,在权限委托下拉框中选择" rf\_admin\_trust" 委托(可选 ),单击 "下一步"。

#### 图 **3-11** 资源栈设置

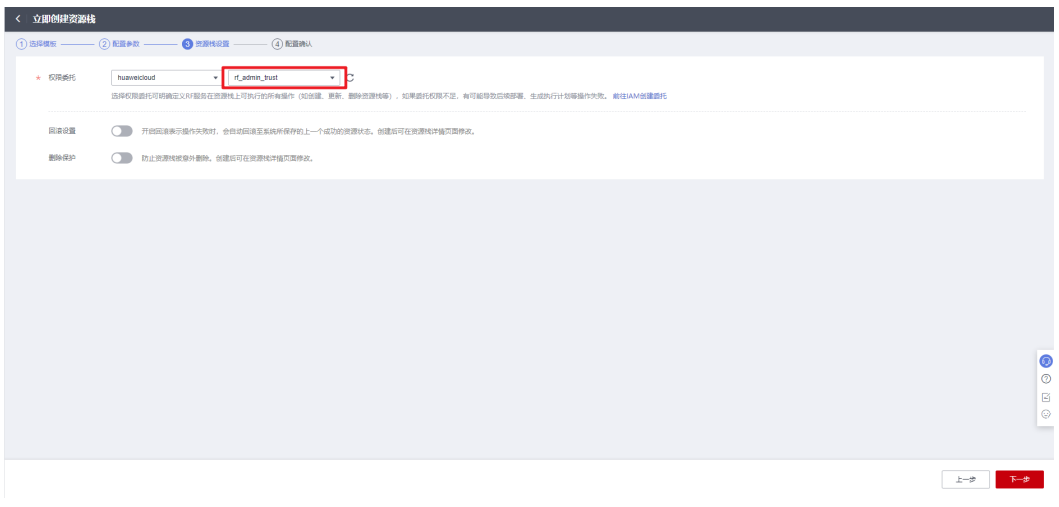

步骤**5** 在配置确认界面中,单击"创建执行计划"。

 $\times$ 

图 **3-12** 配置确认

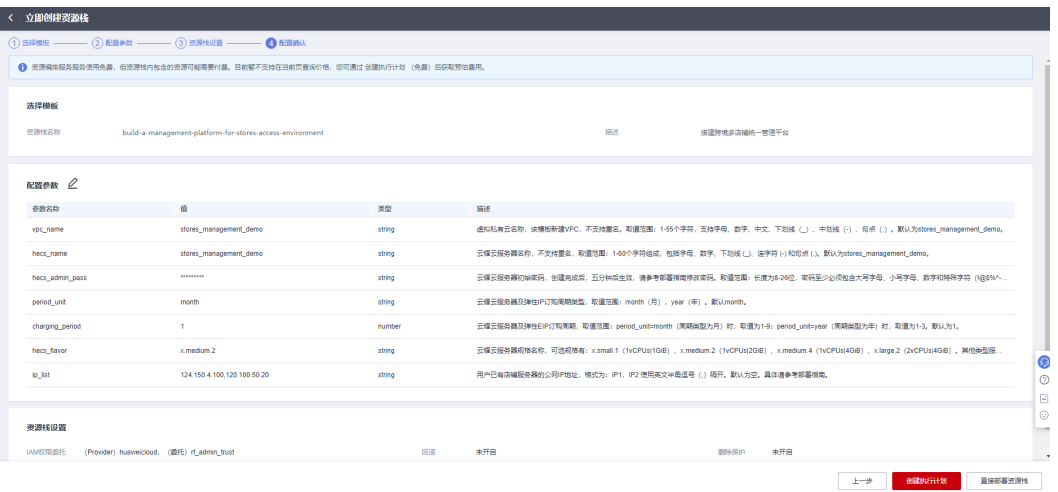

步骤6 在弹出的创建执行计划框中,自定义填写执行计划名称,单击"确定"。

图 **3-13** 创建执行计划

# 创建执行计划

- 在部署资源栈之前,您可以通过创建执行计划提前浏览您准备部署的资源栈信息、 检查各项配置,以此评估对正在运行资源的影响。
- · 该创建免费,但会占用资源栈配额。创建后会生成一个未开通资源的资源栈,并在 执行计划详情提示预计费用。

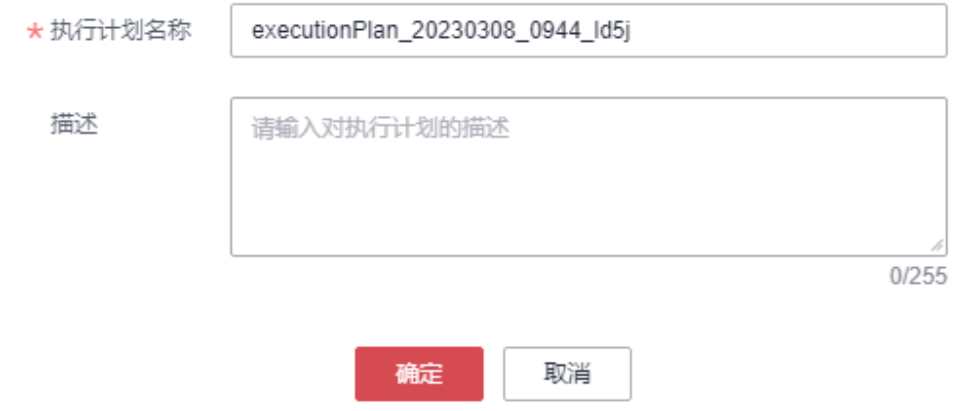

步骤7 单击"部署", 并且在弹出的执行计划确认框中单击"执行"。

#### 图 **3-14** 执行计划

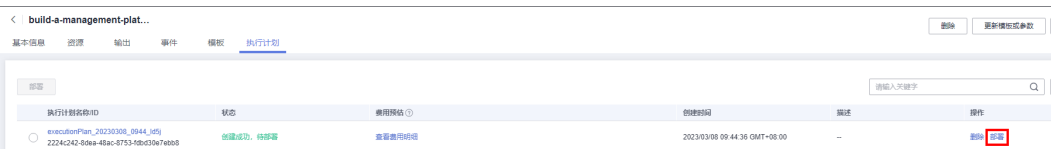

 $\times$ 

<span id="page-15-0"></span>图 **3-15** 执行计划确认

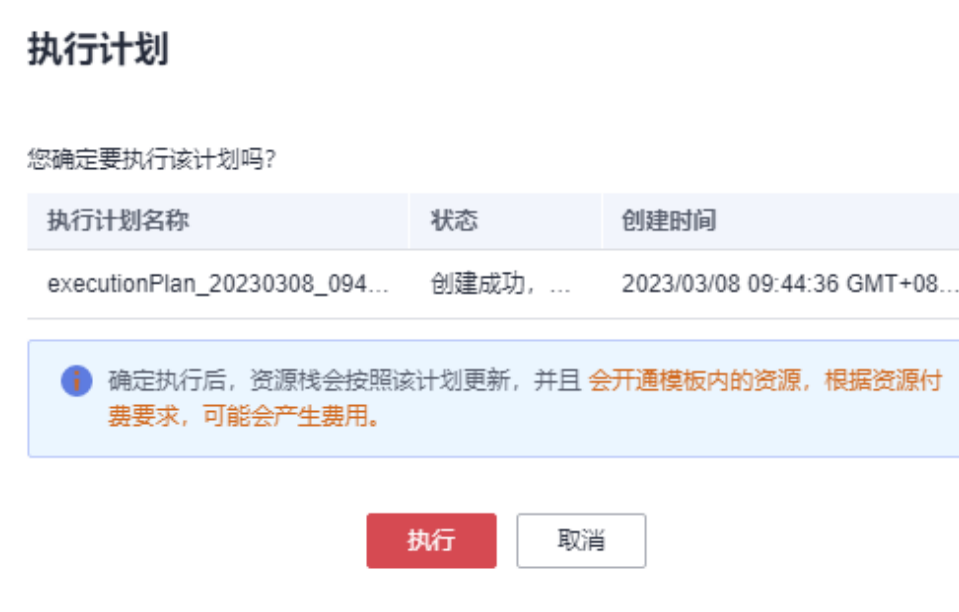

- 步骤**8** (可选)如果计费模式选择"包年包月",在余额不充足的情况下(所需总费用请参 考2-表 资源和成本规划(包年包月))请及时登录费用中心,手动完成待支付订单的 费用支付。
- 步骤**9** 待"事件"中出现"Apply required resource success",表示该解决方案已经部署完 成。

#### 图 **3-16** 部署完成

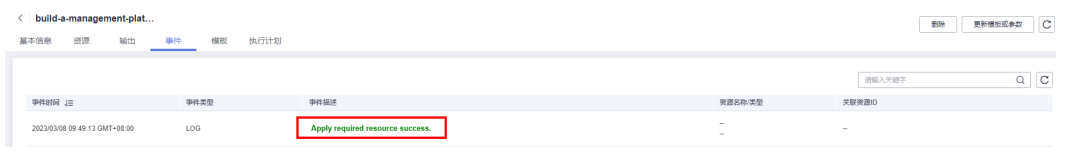

**----**结束

# **3.3** 开始使用

说明

进行步骤1 修改初始密码操作前,需待mRemoteNG安装配置完成(预估需10分钟),提前重置 密码会打断mRemoteNG安装配置进程,导致软件不可用。

安全组规则修改(可选)

#### 须知

● 该解决方案使用3389端口用来远程登录Windows云服务器,默认对该方案创建的 VPC子网网段放开,请参考<mark>[修改安全组规则](https://support.huaweicloud.com/usermanual-vpc/vpc_SecurityGroup_0005.html)</mark>,配置IP地址白名单,以便能正常访问 服务。

<span id="page-16-0"></span>安全组实际是网络流量访问策略,包括网络流量入方向规则和出方向规则,通过这些 规则为安全组内具有相同保护需求并且相互信任的云服务器、云容器、云数据库等实 例提供安全保护。

如果您的实例关联的安全组策略无法满足使用需求,比如需要添加、修改、删除某个 TCP端口,请参考以下内容进行修改。

- [添加安全组规](https://support.huaweicloud.com/usermanual-vpc/zh-cn_topic_0030969470.html)则: 根据业务使用需求需要开放某个TCP端口,请参考<mark>添加安全组规</mark> [则](https://support.huaweicloud.com/usermanual-vpc/zh-cn_topic_0030969470.html)添加入方向规则,打开指定的TCP端口。
- 修改安全组规则: 安全组规则设置不当会造成严重的安全隐患。您可以参考<mark>修改</mark> **[安全组规则](https://support.huaweicloud.com/usermanual-vpc/vpc_SecurityGroup_0005.html)**,来修改安全组中不合理的规则,保证云服务器等实例的网络安全。
- 删除安全组规则: 当安全组规则入方向、出方向源地址/目的地址有变化时, 或者 不需要开放某个端口时,您可以参考<mark>[删除安全组规则](https://support.huaweicloud.com/usermanual-vpc/vpc_SecurityGroup_0006.html)</mark>进行安全组规则删除。
- 步骤**1** 修改初始化密码。登录[华为云耀云服务器控制台](https://console.huaweicloud.com/lcs/?agencyId=f9a6de0674e84d4686ff806fc4eb78e8®ion=cn-north-4&locale=zh-cn#/lcs/manager/vmList),参考[在控制台重置弹性云服务器密](https://support.huaweicloud.com/usermanual-ecs/zh-cn_topic_0067909751.html) 8. 进行密[码](https://support.huaweicloud.com/usermanual-ecs/zh-cn_topic_0067909751.html)重置。

#### 图 **3-17** 重置密码

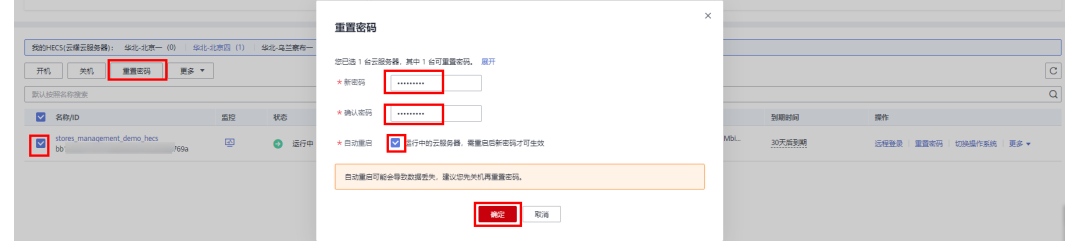

步骤**2** 在本地按WIN+R快捷指令,进入堆栈输出界面,复制"b 第一步"命令,粘贴进运行 窗口,单击"确定"。

#### 图 **3-18** 复制输入命令

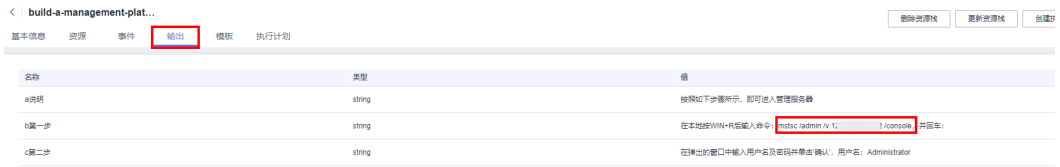

#### 图 **3-19** 远程桌面连接

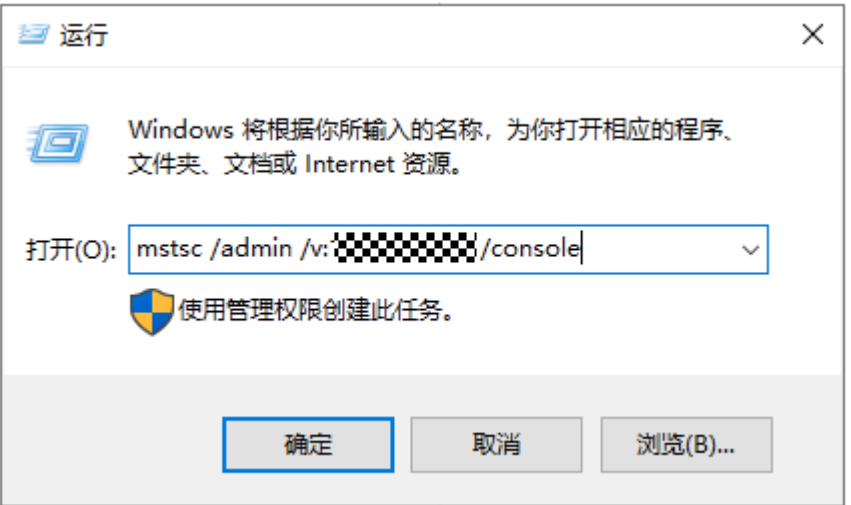

**步骤3** 在弹窗中输入用户名及<mark>步骤</mark>一修改的密码,并单击"确认",用户名详见"c 第二步" 提示。

图 **3-20** 复制"c 第 2 步"命令

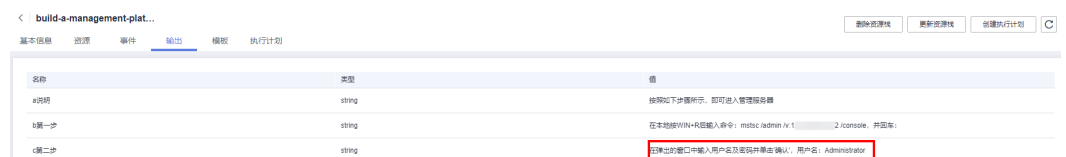

图 **3-21** 输入店铺管理平台服务器用户名和密码

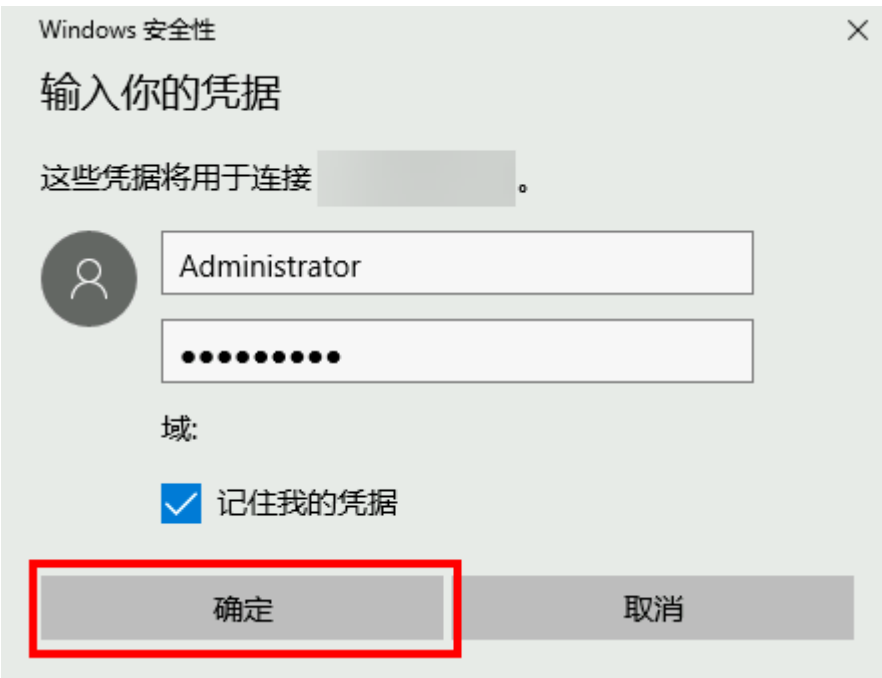

步骤**4** 登录多店铺统一管理平台云服务器,打开mRemoteNG,使用建议设置,即可对纳管 的店铺服务器进行日常管理操作。

#### <span id="page-18-0"></span>图 **3-22** mRemoteNG 纳管多店铺服务器

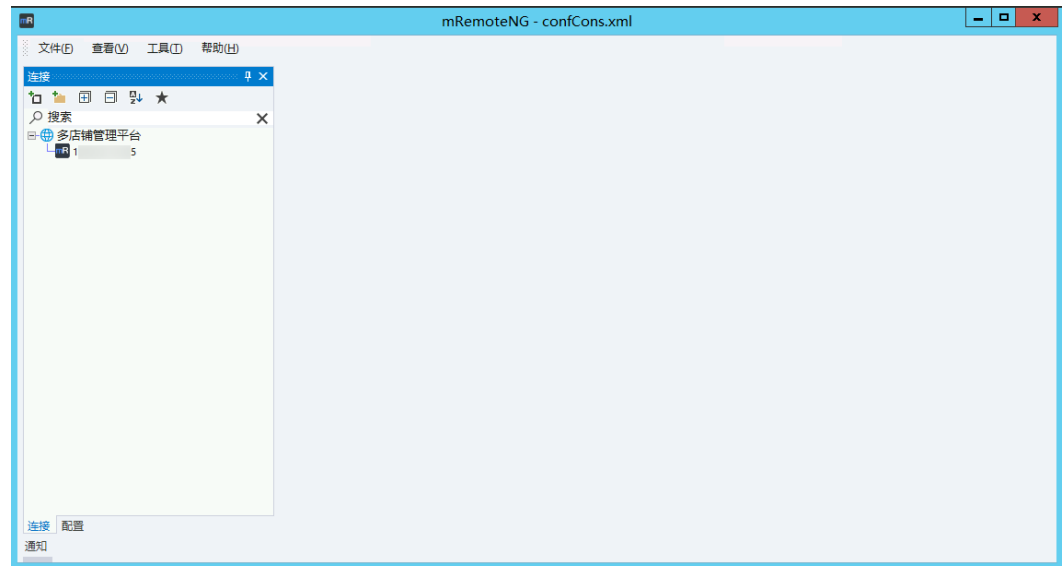

**----**结束

# **3.4** 快速卸载

### 一键卸载

步骤**1** 解决方案部署成功后,单击该方案堆栈后的"删除"。

#### 图 **3-23** 一键卸载

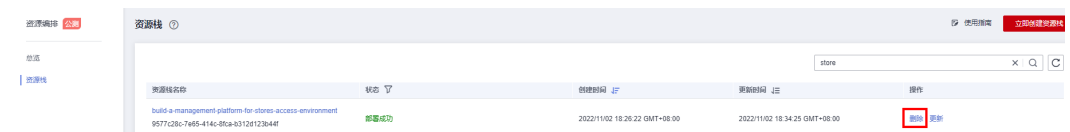

步骤**2** 在弹出的删除堆栈确认框中,输入Delete,单击"确认",即可卸载解决方案。

<span id="page-19-0"></span>图 **3-24** 删除堆栈确认

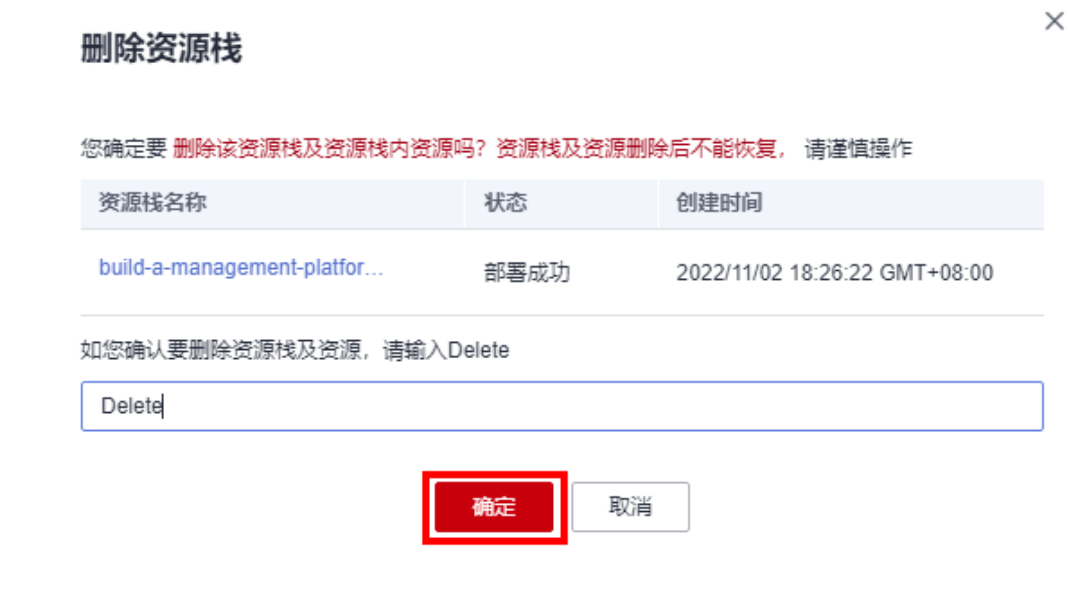

#### **----**结束

# **3.4.1** 附录

### 名词解释

基本概念、云服务简介、专有名词解释

- 弹性云服务器 ECS: 是一种可随时自助获取、可弹性伸缩的云服务器,可帮助您 打造可靠、安全、灵活、高效的应用环境,确保服务持久稳定运行,提升运维效 率。
- 云硬盘 EVS: 为云服务器提供高可靠、高性能、规格丰富并且可弹性扩展的块存 储服务,可满足不同场景的业务需求,适用于分布式文件系统、开发测试、数据 仓库以及高性能计算等场景。
- 弹性公网IP EIP: 提供独立的公网IP资源,包括公网IP地址与公网出口带宽服务。 可以与弹性云服务器、裸金属服务器、虚拟IP、弹性负载均衡、NAT网关等资源 灵活地绑定及解绑。
- mRemoteNG: 一个用于 Windows 的开源、选项卡式、多协议、远程连接管理 器,可以在简单而强大的选项卡式界面中查看所有远程连接。具体操作请参考 **[mRemoteNG](https://mremoteng.readthedocs.io/en/v1.77.3-dev/)**帮助文档。

# **3.4.2** 修订记录

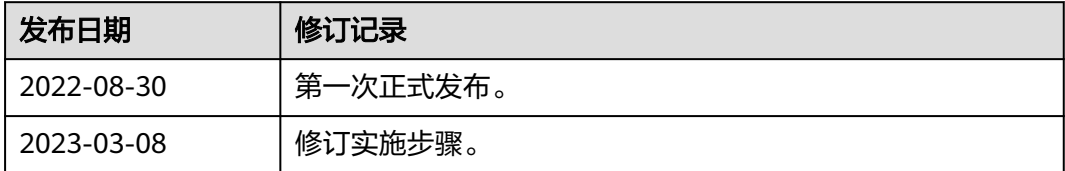